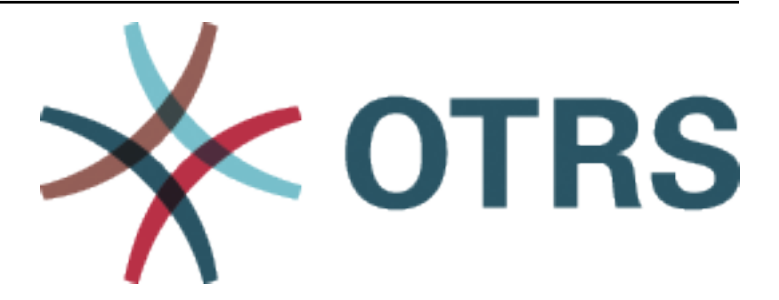

# **OTRS Installation and Update Guide**

*Kiadás 7.0*

**OTRS AG**

**jan. 20, 2021**

## Tartalom

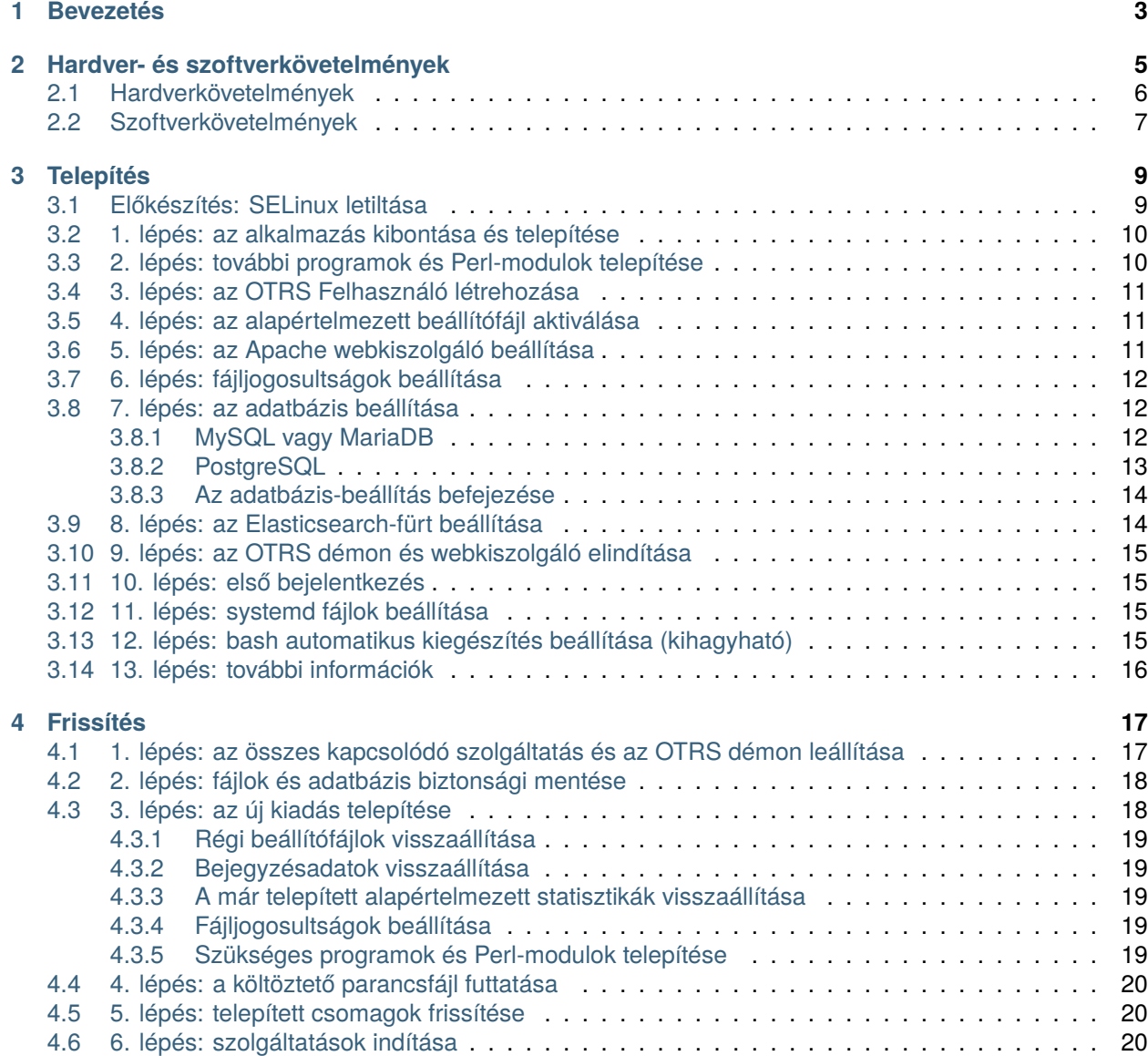

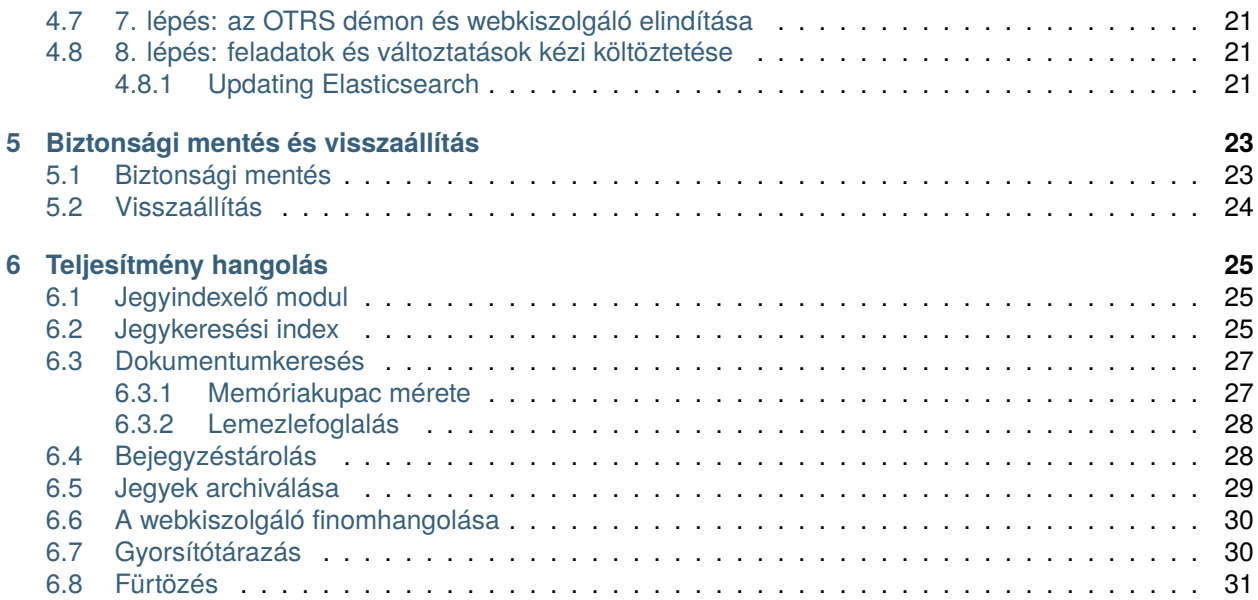

Ez a mű az OTRS AG ([https://otrs.com\)](https://otrs.com), Zimmersmühlenweg 11, 61440 Oberursel, Németország szerzői joga alatt áll.

## FEJEZET<sup>1</sup>

#### Bevezetés

<span id="page-6-0"></span>Ezt a kézikönyvet a rendszer-adminisztrátorok általi használatra szánták. A fejezetek az OTRS szoftver telepítését és frissítését írják le.

Nincs grafikus felhasználói felület a telepítéshez és a frissítéshez. A rendszer-adminisztrátoroknak a következő fejezetekben leírt lépéseket kell követniük.

Az összes konzolparancs felhasználónév> végrehajtandó-parancs formában van megadva. A felhasználónév jelzi az operációs rendszernek azt a felhasználói fiókját, amelyet a parancs futtatásához használni kell. Ha egy parancs root > felhasználóval kezdődik, akkor a parancsot olyan felhasználóval kell végrehajtania, akinek rendszergazdai jogosultságai vannak. Ha egy parancs otrs> felhasználóval kezdődik, akkor a parancsot olyan felhasználóval kell végrehajtania, akit az OTRS-hez hoztak létre.

**Figyelem:** Ne jelölje ki a felhasználónév> előtagot, amikor lemásolja a parancsot és beilleszti a parancsértelmezőbe. Különben hibát fog kapni.

Feltételezzük, hogy az OTRS az /opt/otrs könyvtárba lesz telepítve. Ha egy másik könyvtárba szeretné telepíteni az OTRS-t, akkor ki kell cserélnie az útvonalat a parancsokban, vagy létre kell hoznia egy szimbolikus hivatkozást arra a könyvtárra.

```
root> ln -s /path/to/otrs /opt/otrs
```
## FEJEZET 2

#### Hardver- és szoftverkövetelmények

<span id="page-8-0"></span>Az OTRS telepíthető Linuxra és egyéb UNIX-származékokra (például OpenBSD-re vagy FreeBSD-re). Az OTRS futtatása Microsoft Windowson nem lehetséges.

Az OTRS futtatásához szüksége lesz egy fordított proxyként működő webkiszolgáló és egy adatbáziskiszolgáló használatára is. Ettől eltekintve telepítenie kell a Perl parancsértelmezőt és/vagy telepítenie kell néhány további Perl-modult az OTRS-gépre.

A Perl parancsértelmezőt ugyanarra a gépre kell telepíteni mint az OTRS-t. Az adatbázis háttérprogram és a webkiszolgáló telepíthető helyileg vagy egy távoli gépre.

A Perl parancsértelmezőhöz szüksége lesz néhány további modulra, amelyek vagy a Perl parancsértelmezővel és CPAN használatával, vagy az operációs rendszer csomagkezelőjén keresztül (rpm, yast, apt-get) telepíthetők.

Az OTRS rendelkezik egy konzolparanccsal a környezet és a hiányzó modulok ellenőrzéséhez.

otrs> /opt/otrs/bin/otrs.CheckEnvironment.pl

Ha valamelyik csomag hiányzik, akkor kaphat egy telepítési parancsot az operációs rendszeréhez, ha a --list kapcsolóval futtatja a parancsfájlt.

otrs> /opt/otrs/bin/otrs.CheckEnvironment.pl --list

Ha az összes szükséges csomag telepítve van, akkor a környezet-ellenőrző parancsfájl kimenete megjeleníti a telepített csomagokat és azok verziószámait.

Checking for Perl Modules: o Archive::Tar.....................ok (v2.24) o Archive::Zip.....................ok (v1.63) o Crypt::Eksblowfish::Bcrypt.......ok (v0.009) o Crypt::SSLeay....................ok (v0.73\_06) o CryptX...........................ok (v0.061) o Date::Format.....................ok (v2.24) o DateTime.........................ok (v1.50)

(continues on next page)

(folytatás az előző oldalról)

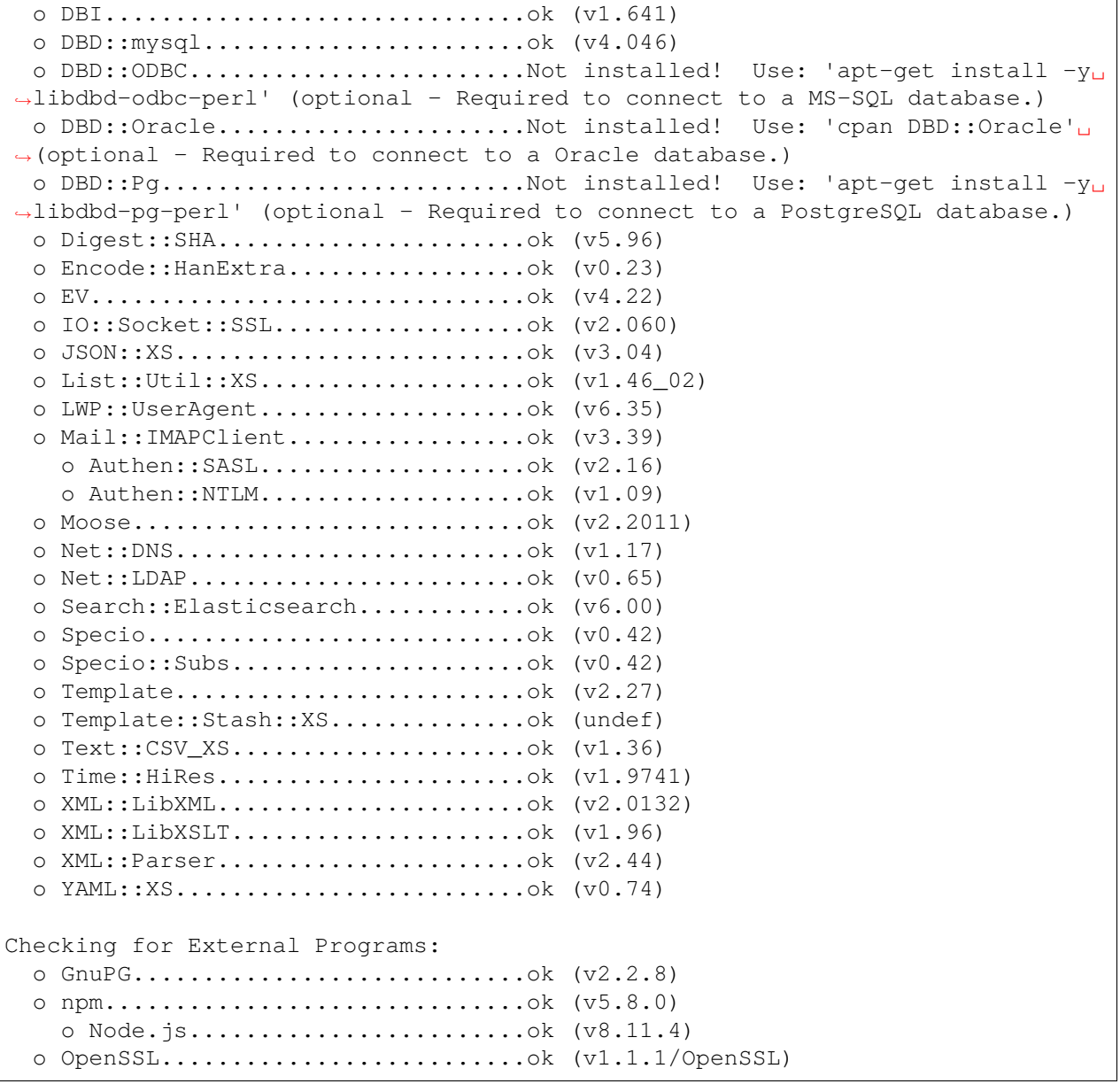

## <span id="page-9-0"></span>**2.1 Hardverkövetelmények**

A hardverkövetelmények erősen függnek az OTRS használatától. Az OTRS használható havi néhány jegy feldolgozásához vagy naponta több száz jegy feldolgozásához is. A tárolási követelmény szintén a jegyek számától és a mellékletek méretétől függ.

Azt javasoljuk, hogy a következőkkel rendelkező gépet használjon:

- AMD Ryzen 7 3700X nyolcmagos vagy ehhez hasonló processzor
- 64 GB RAM
- 2 × 1 TB NVMe SSD (szoftveres RAID 1)

• Gigabit LAN

### <span id="page-10-0"></span>**2.2 Szoftverkövetelmények**

#### **Perl**

- Perl 5.16.0 vagy újabb
- Az /opt/otrs/bin/otrs.CheckEnvironment.pl konzolparancs által felsorolt Perlcsomagok

#### **Webkiszolgálók**

- Apache2
- nginx
- Bármely egyéb webkiszolgáló, amely használható fordított proxyként

#### **Adatbázisok**

- MySQL 5.0 vagy újabb
- MariaDB
- PostgreSQL 9.2 vagy újabb
- Oracle 10g vagy újabb

**Megjegyzés:** Az OTRS 9 többé nem fogja támogatni az Oracle-t alkalmazás-adatbázisként.

#### **Egyéb függőségek**

- Elasticsearch 6.x és 7.0.x közötti verzió (az újabb verziók nem támogatottak)
- Elasticsearch modulok: analysis-icu és ingest-attachment
- Search::Elasticsearch and Search::Elasticsearch::Client::6\_0 (must have equal Perl package versions)
- Node.js 8.9 vagy újabb

#### **Webböngészők**

- Apple Safari 7-es verzió vagy újabb
- Google Chrome
- Microsoft Internet Explorer 11
- Microsoft Edge
- Mozilla Firefox 32-es verzió vagy újabb
- Bármilyen egyéb modern webböngésző JavaScript támogatással

**Megjegyzés:** Az OTRS 9 többé nem fogja támogatni az Internet Explorert.

## FEJEZET<sup>3</sup>

#### Telepítés

<span id="page-12-0"></span>Ez a fejezet a központi OTRS keretrendszer telepítését és alapvető beállítását mutatja be.

Kövesse az ebben a fejezetben lévő részletes lépéseket az OTRS telepítéséhez a kiszolgálóra. Ezután használhatja a webes felületét a bejelentkezéshez és a rendszer adminisztrálásához.

#### <span id="page-12-1"></span>**3.1 Előkészítés: SELinux letiltása**

**Megjegyzés:** Ha a rendszere SELinuxot használ, akkor le kell tiltania azt, különben az OTRS nem fog megfelelően működni.

Itt láthatja, hogyan kell letiltani a SELinuxot RHEL/CentOS/Fedora rendszereken.

1. Állítsa be a SELINUX=disabled értéket az /etc/selinux/config fájlban:

```
# This file controls the state of SELinux on the system.
# SELINUX= can take one of these three values:
# enforcing - SELinux security policy is enforced.
# permissive - SELinux prints warnings instead of enforcing.
# disabled - No SELinux policy is loaded.
SELINUX=disabled
# SELINUXTYPE= can take one of these two values:
# targeted - Targeted processes are protected,
# mls - Multi Level Security protection.
SELINUXTYPE=targeted
```
2. Indítsa újra a rendszert. Újraindítás után ellenőrizze, hogy a getenforce parancs *Disabled* értéket ad-e vissza:

```
root> getenforce
Disabled
```
#### <span id="page-13-0"></span>**3.2 1. lépés: az alkalmazás kibontása és telepítése**

Beszerezheti akár az otrs-x.y.z.tar.gz vagy az otrs-x.y.z.tar.bz2 fájlt is. Bontsa ki a forrásarchívumot (például a tar használatával) az /opt könyvtárba, és hozzon létre egy /opt/otrs szimbolikus hivatkozást, amely az /opt/otrs-x.y.z helyre mutat. **Ne felejtse el** kicserélni a verziószámokat!

**Megjegyzés:** A bzip2 csomag néhány rendszeren nincs alapértelmezetten telepítve. Győződjön meg arról, hogy a bzip2 telepítve van-e, mielőtt az otrs-x.y.z.tar.bz2 fájlt kibontaná.

Kibontási parancs az otrs-x.y.z.tar.gz fájlhoz:

```
root> tar -xzf otrs-x.y.z.tar.gz -C /opt
```
Kibontási parancs az otrs-x.y.z.tar.bz2 fájlhoz:

```
root> tar -xjf otrs-x.y.z.tar.bz2 -C /opt
```
Ajánlott egy /opt/otrs nevű szimbolikus hivatkozást létrehozni, amely mindig a legújabb OTRS verzióra mutat. A szimbolikus hivatkozás használata egyszerűvé teszi az OTRS frissítések kezelését, mert így érintetlenül hagyhatja az előző verzió könyvtárát, mindössze a szimbolikus hivatkozást kell megváltoztatni. Ha vissza kell vonnia a frissítést, akkor visszaváltoztathatja a szimbolikus hivatkozás célját a korábbi könyvtárra.

Futtassa ez a parancsot egy szimbolikus hivatkozás létrehozásához:

```
root> ln -fns /opt/otrs-x.y.z /opt/otrs
```
### <span id="page-13-1"></span>**3.3 2. lépés: további programok és Perl-modulok telepítése**

Használja a következő parancsfájlt, hogy áttekintést kapjon az összes telepített és szükséges CPANmodulról és egyéb külső függőségekről.

```
root> perl /opt/otrs/bin/otrs.CheckEnvironment.pl
Checking for Perl Modules:
 o Archive::Tar.....................ok (v1.90)
  o Archive::Zip.....................ok (v1.37)
  o Crypt::Eksblowfish::Bcrypt.......ok (v0.009)
...
```
**Megjegyzés:** Ne feledje, hogy az OTRS-hez működő Perl-telepítés szükséges az összes *alapvető* modullal, mint például a version modul. Ezeket a modulokat közvetlenül nem ellenőrzi a parancsfájl. Esetleg telepítenie kell egy perl-core csomagot néhány olyan rendszeren, mint például a RHEL, amely nem telepíti az alapvető Perl-csomagokat alapértelmezetten.

A szükséges és választható csomagok telepítéséhez használhatja a CPAN-t vagy a Linux disztribúciója csomagkezelőjét is.

Futtassa ezt a parancsot, hogy megkapjon egy telepítési parancsot a hiányzó függőségek telepítéséhez:

root> /opt/otrs/bin/otrs.CheckEnvironment.pl --list

Az OTRS-hez szükséges, hogy a Node.js egy támogatott stabil verziója telepítve legyen. Nézze meg a [Node.js telepítési utasításait](https://nodejs.org/en/download/package-manager/).

#### <span id="page-14-0"></span>**3.4 3. lépés: az OTRS Felhasználó létrehozása**

Hozzon létre egy dedikált felhasználót az OTRS-hez a saját csoportján belül:

root> useradd -r -U -d /opt/otrs -c 'OTRS user' otrs -s /bin/bash

#### <span id="page-14-1"></span>**3.5 4. lépés: az alapértelmezett beállítófájl aktiválása**

Van egy OTRS beállítófájl az \$OTRS\_HOME/Kernel/Config.pm.dist fájlba csomagolva. Aktiválnia kell a .dist fájlnévkiterjesztés nélkül történő lemásolással.

root> cp /opt/otrs/Kernel/Config.pm.dist /opt/otrs/Kernel/Config.pm

#### <span id="page-14-2"></span>**3.6 5. lépés: az Apache webkiszolgáló beállítása**

Az OTRS saját beépített webkiszolgálóval érkezik, amely az Apache fordított proxyként (vagy bármely más fordított proxy kiszolgálóként) történő használata mögött található. Néhány Apache-modul szükséges a helyes működéshez:

- mod\_headers
- mod\_proxy
- mod\_proxy\_http
- mod\_proxy\_wstunnel

Néhány rendszeren, mint például Debian és SuSE használatakor, ezeket a modulokat kifejezetten engedélyezni kell:

```
root> a2enmod headers
root> a2enmod proxy
root> a2enmod proxy_http
root> a2enmod proxy_wstunnel
```
A legtöbb Apache telepítés rendelkezik egy conf.d könyvtárral. A Linux rendszereken általában az / etc/apache vagy /etc/apache2 könyvtárakban találja meg ezt a könyvtárat. Jelentkezzen be rendszergazdaként, lépje be a conf.d könyvtárba, és linkelje a megfelelő sablonokat az /opt/otrs/scripts/ apache2-httpd.include.conf fájlban a zzz\_otrs.conf nevű fájlra az Apache beállítási könyvtárában (hogy biztos legyen abban, hogy betöltődnek az egyéb beállítások után).

```
# Debian/Ubuntu:
root> ln -s /opt/otrs/scripts/apache2-httpd.include.conf /etc/apache2/sites-
,→enabled/zzz_otrs.conf
```
Most már újraindíthatja a webkiszolgálót az új konfigurációs beállítások betöltéséhez. A legtöbb rendszeren ezt ezzel a paranccsal teheti meg:

root> systemctl restart apache2.service

### <span id="page-15-0"></span>**3.7 6. lépés: fájljogosultságok beállítása**

Futtassa a következő parancsot a fájl- és könyvtárjogosultságok beállításához az OTRS számára. Megpróbálja felismerni a beállításhoz szükséges helyes felhasználó- és csoportbeállításokat.

```
root> /opt/otrs/bin/otrs.SetPermissions.pl
```
#### <span id="page-15-1"></span>**3.8 7. lépés: az adatbázis beállítása**

A következő lépéseket szükséges elvégezni az adatbázis megfelelő beállításához az OTRS számára:

- Hozzon létre egy dedikált adatbázis-felhasználót és adatbázist.
- Hozza létre az adatbázis szerkezetét.
- Szúrja be a kezdeti adatokat.
- Állítsa be az adatbázis-kapcsolatot a Kernel/Config.pm fájlban.

**Megjegyzés:** Ne feledje, hogy az OTRS-nek ut f8 adatbázistároló-kódolásra van szüksége.

#### <span id="page-15-2"></span>**3.8.1 MySQL vagy MariaDB**

Lépjen be a MySQL konzolba adatbázis-adminisztrátor felhasználóként:

root> mysql -uroot -p

Hozzon létre egy adatbázist:

mysql> CREATE DATABASE otrs CHARACTER SET utf8;

Különleges adatbázisfelhasználó-kezelés szükséges a MySQL 8-nál, mivel az alapértelmezett caching\_sha2\_password csak biztonságos kapcsolatokon keresztül használható. Hozzon létre egy adatbázis-felhasználót a MySQL 8-ban:

```
mysql> CREATE USER 'otrs'@'localhost' IDENTIFIED WITH mysql_native_password␣
,→BY 'choose-your-password';
```
Hozzon létre egy adatbázis-felhasználót a régebbi MySQL verziókban:

mysql> CREATE USER 'otrs'@'localhost' IDENTIFIED BY 'choose-your-password';

Rendeljen felhasználói jogosultságokat az új adatbázishoz:

```
mysql> GRANT ALL PRIVILEGES ON otrs.* TO 'otrs'@'localhost';
mysql> FLUSH PRIVILEGES;
mysql> quit
```
Futtassa a következő parancsokat a parancsértelmezőben a séma létrehozásához és az adatok beszúrásához:

```
root> mysql -uroot -p otrs < /opt/otrs/scripts/database/otrs-schema.mysql.sql
root> mysql -uroot -p otrs < /opt/otrs/scripts/database/otrs-initial_insert.
,→mysql.sql
root> mysql -uroot -p otrs < /opt/otrs/scripts/database/otrs-schema-post.
,→mysql.sql
```
Állítsa be az adatbázis beállításait a Kernel/Config.pm fájlban:

```
$Self->{DatabaseHost} = '127.0.0.1';$Self->{Database} = 'otrs';
$Self->{DatabaseUser} = 'otrs';
$Self->{DatabasePw} = 'choose-your-password';
$Self->{DatabaseDSN} = "DBI:mysql:database=$Self->{Database};host=$Self->
,→{DatabaseHost};";
```
**Megjegyzés:** A következő konfigurációs beállítások ajánlottak a MySQL telepítéseknél. Adja hozzá a következő sorokat az /etc/my.cnf fájlhoz a [mysqld] szakasz alá:

```
max_allowed_packet = 64M
query_cache_size = 32M
innodb_log_file_size = 256M
```
#### <span id="page-16-0"></span>**3.8.2 PostgreSQL**

**Megjegyzés:** Feltételezzük, hogy az OTRS és a PostgreSQL kiszolgáló ugyanazon a gépen fut, és a PostgreSQL *Peer* hitelesítési módszert használ. További információkért nézze meg az [ügyfél-hitelesítés](https://www.postgresql.org/docs/current/client-authentication.html) szakaszt a PostgreSQL kézikönyvében.

Lépjen át a postgres felhasználóra:

root> su - postgres

Hozzon létre egy adatbázis-felhasználót:

postgres> createuser otrs

Hozzon létre egy adatbázist:

postgres> createdb --encoding=UTF8 --owner=otrs otrs

Futtassa a következő parancsokat a parancsértelmezőben a séma létrehozásához és az adatok beszúrásához:

```
otrs> psql < /opt/otrs/scripts/database/otrs-schema.postgresql.sql
otrs> psql < /opt/otrs/scripts/database/otrs-initial_insert.postgresql.sql
otrs> psql < /opt/otrs/scripts/database/otrs-schema-post.postgresql.sql
```
Állítsa be az adatbázis beállításait a Kernel/Config.pm fájlban:

```
$Self->{DatabaseHost} = '127.0.0.1';$Self->{Database} = 'otrs';
$Self->{DatabaseUser} = 'otrs';
$Self->{DatabasePw} = 'choose-your-password';
$Self->{DatabaseDSN} = "DBI:Pg:dbname=$Self->{Database};host=$Self->
,→{DatabaseHost};";
```
#### <span id="page-17-0"></span>**3.8.3 Az adatbázis-beállítás befejezése**

Az adatbázis-beállítás ellenőrzéséhez futtassa a következő parancsot:

```
otrs> /opt/otrs/bin/otrs.Console.pl Maint::Database::Check
Trying to connect to database 'DBI:Pg:dbname=otrs;host=localhost' with user
,→'otrs'...
Connection successful.
```
Amikor az adatbázis megfelelően be lett állítva, készítse elő a rendszerbeállításokat a következő paranccsal:

```
otrs> /opt/otrs/bin/otrs.Console.pl Maint::Config::Rebuild
Rebuilding the system configuration...
Done.
```
**Megjegyzés:** Biztonsági okokból változtassa meg a root@localhost adminisztrátor felhasználó jelszavát egy véletlen jelszó előállításával:

```
otrs> /opt/otrs/bin/otrs.Console.pl Admin::User::SetPassword root@localhost
Generated password 'rtB98S55kuc9'.
Successfully set password for user 'root@localhost'.
```
Választhatja azt is, hogy saját jelszót állít be:

```
otrs> /opt/otrs/bin/otrs.Console.pl Admin::User::SetPassword root@localhost.
,→your-own-password
Successfully set password for user 'root@localhost'
```
### <span id="page-17-1"></span>**3.9 8. lépés: az Elasticsearch-fürt beállítása**

Az OTRS-hez egy Elasticsearch aktív fürt szükséges. A legegyszerűbb mód az, ha az Elasticsearch ugyanarra a gépre van beállítva, amelyen az OTRS is van, és hozzá van kapcsolva az alapértelmezett portjához. Ezzel az OTRS-ben nincs szükség további beállításokra. További információkért olvassa el az [Elasticsearch](https://www.elastic.co/guide/en/elasticsearch/reference/7.9/setup.html) [beállítása](https://www.elastic.co/guide/en/elasticsearch/reference/7.9/setup.html) fejezetet a hivatalos dokumentációban.

#### **Lásd még:**

Nézze meg a *[Hardver- és szoftverkövetelmények](#page-8-0)* fejezetet a támogatott verziókért.

Továbbá az OTRS-nek szüksége van bővítmények telepítésére az Elasticsearch-fürtbe:

```
root> /usr/share/elasticsearch/bin/elasticsearch-plugin install -batch
,→ingest-attachment
root> /usr/share/elasticsearch/bin/elasticsearch-plugin install --batch␣
,→analysis-icu
```
**Megjegyzés:** Ezután indítsa újra az Elasticsearch programot, különben az indexek nem lesznek felépítve.

Az Elasticsearch telepítés ellenőrzéséhez használhatja a következő parancsot:

```
otrs> /opt/otrs/bin/otrs.Console.pl Maint::DocumentSearch::Check
Trying to connect to cluster...
  Connection successful.
```
### <span id="page-18-0"></span>**3.10 9. lépés: az OTRS démon és webkiszolgáló elindítása**

Az új OTRS démon felelős minden aszinkron és ismétlődő feladat kezeléséért az OTRS-ben. A beépített OTRS webkiszolgáló-folyamat kezeli az Apache által átadott webkéréseket. Mindkét folyamatot az otrs felhasználónak kell elindítania.

```
otrs> /opt/otrs/bin/otrs.Daemon.pl start
otrs> /opt/otrs/bin/otrs.WebServer.pl
```
### <span id="page-18-1"></span>**3.11 10. lépés: első bejelentkezés**

Most már készen áll, hogy bejelentkezzen a rendszerbe a <http://localhost/otrs/index.pl> címen a root@localhost felhasználóval és előállított jelszóval (lásd fentebb).

Használja a <http://localhost> címet a külső felület eléréséhez.

### <span id="page-18-2"></span>**3.12 11. lépés: systemd fájlok beállítása**

Az OTRS példa systemd beállítófájlokkal érkezik, amelyek ahhoz használhatók, hogy biztosítva legyen az OTRS démon és webkiszolgáló automatikus elindítása, miután a rendszer elindul.

```
root> cd /opt/otrs/scripts/systemd
root> for UNIT in *.service; do cp -vf $UNIT /usr/lib/systemd/system/;<sub>u</sub>
,→systemctl enable $UNIT; done
```
Ezzel a lépéssel az alapvető rendszerbeállítás befejeződött.

#### <span id="page-18-3"></span>**3.13 12. lépés: bash automatikus kiegészítés beállítása (kihagyható)**

Az összes szokásos OTRS parancssori művelet az OTRS konzolfelületén keresztül történik. Ez automatikus kiegészítést biztosít a bash parancsértelmezőhöz, amely sokkal egyszerűbbé teszi a megfelelő parancs és kapcsolók megtalálását.

Aktiválhatja a bash automatikus kiegészítését a bash-completion csomag telepítésével. Ez automatikusan felismeri és betölti az /opt/otrs/.bash\_completion fájlt az otrs felhasználó számára.

A parancsértelmező újraindítása után egyszerűen gépelje be ezt a parancsot, és utána nyomja le a TAB billentyűt, hogy felsorolja az összes elérhető parancsot:

```
otrs> /opt/otrs/bin/otrs.Console.pl
```
Ha a parancs nevének csak néhány karakterét gépeli be, a TAB billentyű meg fogja jeleníteni az összes egyező parancsot. Egy teljes parancs begépelése után az összes lehetséges kapcsoló és argumentum meg fog jelenni a TAB billentyű lenyomásakor.

**Megjegyzés:** Ha problémája van, akkor hozzáadhatja a következő sort a ~/.bashrc fájlhoz, hogy a fájlból hajtsa végre a parancsokat.

```
source /opt/otrs/.bash_completion
```
## <span id="page-19-0"></span>**3.14 13. lépés: további információk**

Javasoljuk az OTRS *[Teljesítmény hangolás](#page-28-0)* fejezetének elolvasását is.

## FEJEZET 4

#### Frissítés

<span id="page-20-0"></span>**Megjegyzés:** Erősen ajánlott először egy próbafrissítést végrehajtani egy elkülönített tesztelési gépen.

- **Frissítés az OTRS 7 egy korábbi verziójáról** Frissíthet közvetlenül bármely előző verzióról az elérhető legfrissebb hibajavító szintű kiadásra.
- **Frissítés OTRS 6-ról** Frissíthet bármely OTRS 6 hibajavító szintű kiadásról az elérhető legfrissebb OTRS 7 hibajavító szintű kiadásra.
- **Frissítés OTRS 5-ről vagy egy korábbi verzióról** Nem frissíthet az OTRS 5-ről vagy egy korábbi kiadásról közvetlenül OTRS 7-re. Ehelyett teljes frissítést kell elvégezni egymás után az összes elérhető kisebb verzióra. Például ha az OTRS 4-ről indul, akkor először teljes frissítést kell végrehajtani az OTRS 5-re, majd OTRS 6-ra és végül az OTRS 7-re.

#### **Lásd még:**

Nézze meg az OTRS előző verzióinak adminisztrátori kézikönyvét a frissítési utasításokért.

## <span id="page-20-1"></span>**4.1 1. lépés: az összes kapcsolódó szolgáltatás és az OTRS démon leállítása**

Győződjön meg arról, hogy nincs-e több olyan futó szolgáltatás vagy cron-feladat, amely megpróbál hozzáférni az OTRS-hez. Ez a szolgáltatás beállításától és az OTRS verziójától fog függeni.

root> systemctl stop postfix root> systemctl stop apache2

Ha főverzió-frissítést hajt végre OTRS 6-ról, akkor le kell állítania a régi OTRS cron-feladatokat és a démont (ebben a sorrendben):

```
otrs> /opt/otrs/bin/Cron.sh stop
otrs> /opt/otrs/bin/otrs.Daemon.pl stop
```
Ha hibajavító szintű frissítést hajt végre az OTRS 7-en belül (az új systemd fájlok használatával), akkor állítsa le az OTRS szolgáltatásokat a systemd parancson keresztül:

```
root> systemctl stop otrs-daemon
root> systemctl stop otrs-webserver
```
## <span id="page-21-0"></span>**4.2 2. lépés: fájlok és adatbázis biztonsági mentése**

Készítsen biztonsági mentést a következő fájlokról és mappákról:

- Kernel/Config.pm
- Kernel/WebApp.conf (csak az OTRS 7 hibajavítás szintű frissítése esetén, és csak akkor, ha a fájlt módosították)
- $\cdot$  var/ $*$
- valamint az adatbázisról

**Figyelem:** Ne folytassa a rendszer teljes biztonsági mentése nélkül. Használja a *[Biztonsági mentés](#page-26-1)* parancsfájlt ehhez.

### <span id="page-21-1"></span>**4.3 3. lépés: az új kiadás telepítése**

**Megjegyzés:** Az OTRS 7-tel az RPM-csomagok többé nem érhetők el. Az RPM-alapú telepítéseket át kell költöztetni az RPM-csomagok eltávolításával (ez nem fogja eldobni az adatbázist) és helyettük a forrásarchívumokat kell használni.

Beszerezheti akár az otrs-x.y.z.tar.gz vagy az otrs-x.y.z.tar.bz2 fájlt is. Bontsa ki a forrásarchívumot (például a tar használatával) az /opt könyvtárba, és hozzon létre egy /opt/otrs szimbolikus hivatkozást, amely az /opt/otrs-x.y.z helyre mutat. **Ne felejtse el** kicserélni a verziószámokat!

**Megjegyzés:** A bzip2 csomag néhány rendszeren nincs alapértelmezetten telepítve. Győződjön meg arról, hogy a bzip2 telepítve van-e, mielőtt az otrs-x.y.z.tar.bz2 fájlt kibontaná.

Kibontási parancs az otrs-x.y.z.tar.gz fájlhoz:

```
root> tar -xzf otrs-x.y.z.tar.gz -C /opt
```
Kibontási parancs az otrs-x.y.z.tar.bz2 fájlhoz:

root> tar -xjf otrs-x.y.z.tar.bz2 -C /opt

Ajánlott egy /opt/otrs nevű szimbolikus hivatkozást létrehozni, amely mindig a legújabb OTRS verzióra mutat. A szimbolikus hivatkozás használata egyszerűvé teszi az OTRS frissítések kezelését, mert így érintetlenül hagyhatja az előző verzió könyvtárát, mindössze a szimbolikus hivatkozást kell megváltoztatni. Ha vissza kell vonnia a frissítést, akkor visszaváltoztathatja a szimbolikus hivatkozás célját a korábbi könyvtárra.

Futtassa ez a parancsot egy szimbolikus hivatkozás létrehozásához:

root> ln -fns /opt/otrs-x.y.z /opt/otrs

#### <span id="page-22-0"></span>**4.3.1 Régi beállítófájlok visszaállítása**

- Kernel/Config.pm
- Kernel/WebApp.conf (csak az OTRS 7 hibajavítás szintű frissítése esetén, és csak akkor, ha a fájlt módosították)

#### <span id="page-22-1"></span>**4.3.2 Bejegyzésadatok visszaállítása**

Ha úgy állította be az OTRS-t, hogy a bejegyzésadatokat a fájlrendszeren tárolja, akkor vissza kell állítania az article mappát az /opt/otrs/var/ mappába vagy a rendszerbeállításokban megadott mappába.

#### <span id="page-22-2"></span>**4.3.3 A már telepített alapértelmezett statisztikák visszaállítása**

Ha alapértelmezett statisztikákkal rendelkező további csomagjai vannak, akkor vissza kell állítania a statisztikák XML-fájljait az \*.installed utótaggal az /opt/otrs/var/stats mappába.

```
root> cd OTRS-BACKUP/var/stats
root> cp *.installed /opt/otrs/var/stats
```
#### <span id="page-22-3"></span>**4.3.4 Fájljogosultságok beállítása**

Futtassa a következő parancsot a fájl- és könyvtárjogosultságok beállításához az OTRS számára. Megpróbálja felismerni a beállításhoz szükséges helyes felhasználó- és csoportbeállításokat.

root> /opt/otrs/bin/otrs.SetPermissions.pl

#### <span id="page-22-4"></span>**4.3.5 Szükséges programok és Perl-modulok telepítése**

Nézze meg a *[2. lépés: további programok és Perl-modulok telepítése](#page-13-1)* szakaszt a telepítési útmutatóban, amely elmagyarázza, hogy hogyan kell ellenőrizni a külső függőségeket, mint például a Perl-modulokat és a Node.js-t.

Ezenkívül az OTRS 7-nek szüksége van egy Elasticsearch aktív fürtre. Nézze meg a *[Hardver- és szoftver](#page-8-0)[követelmények](#page-8-0)* és a *[8. lépés: az Elasticsearch-fürt beállítása](#page-17-1)* szakaszt a telepítési útmutatóban.

## <span id="page-23-0"></span>**4.4 4. lépés: a költöztető parancsfájl futtatása**

A frissítő parancsfájl számos ellenőrzést fog végrehajtani a rendszerén, és tanácsot ad azzal kapcsolatban, hogy hogyan telepítse a hiányzó Perl-modulokat, stb., ha az szükséges. Ha sz összes ellenőrzés sikeres, akkor a szükséges költöztető lépések végre lesznek hajtva. Futtassa ezt a parancsfájlt hibajavító szintű frissítések esetén is.

Futtassa a költöztető parancsfájlt:

otrs> /opt/otrs/scripts/DBUpdate-to-7.pl

**Figyelem:** Ne folytassa a frissítési folyamatot, ha ez a parancsfájl nem működött megfelelően Önnél. Egyébként hibás működés vagy adatvesztés történhet.

A költöztető parancsfájl azt is ellenőrzi, hogy az ACL-ek és a rendszerbeállítások helyesek-e. Bármilyen érvénytelen rendszerbeállítási érték esetén a parancsfájl fel fog ajánlani egy lehetőséget annak javításához a lehetséges értékek egy listából való kiválasztásával. Abban az esetben, ha a parancsfájl nem interaktív módban fut, megpróbálja automatikusan javítani az érvénytelen beállításokat. Ha ez meghiúsul, akkor arra fogja kérni, hogy kézzel frissítse a beállításokat a költöztetés után.

Ha elavult ACL-ek találhatók, akkor a rendszer nem lesz képes automatikusan javítani, hanem az adminisztrátornak kell javítania azokat. A részletekért nézze meg az utolsó lépést a kézi változtatáshoz.

## <span id="page-23-1"></span>**4.5 5. lépés: telepített csomagok frissítése**

**Megjegyzés:** Az OTRS 6 csomagjai nem kompatibilisek az OTRS 7-tel, és frissíteni kell azokat.

Használhatja a lenti parancsot az összes telepített csomag frissítéséhez. Ez működik az összes olyan csomagnál, amely elérhető az internetes tárolókból. Az egyéb csomagokat frissítheti később is a csomagkezelőn keresztül (ez futó OTRS démont igényel).

otrs> /opt/otrs/bin/otrs.Console.pl Admin::Package::UpgradeAll

## <span id="page-23-2"></span>**4.6 6. lépés: szolgáltatások indítása**

Az OTRS 7 saját beépített webkiszolgálóval érkezik, amely az Apache fordított proxyként (vagy bármely más fordított proxy kiszolgálóként) történő használata mögött található. Az OTRS 6-ról történő főverzió frissítésnél az Apache beállításait frissíteni kell az /opt/otrs/scripts/apache2-httpd.include. conf fájlban lévő új verzióval, ha az másolva volt és nem csak hivatkozva.

Ne feledje azt se, hogy míg a mod perl többé már nem szükséges, más Apache modulok szükségesek most:

- mod\_headers
- mod\_proxy
- mod\_proxy\_http
- mod\_proxy\_wstunnel

Ezután a szolgáltatások elindíthatók. Ez a szolgáltatás beállításaitól függ, itt egy példa:

root> systemctl start postfix root> systemctl start apache2

**Megjegyzés:** Az OTRS démon szükséges az OTRS helyes működéséhez, mint például e-mailek küldéséhez. Kapcsolja be a következő lépésben leírtak szerint.

#### <span id="page-24-0"></span>**4.7 7. lépés: az OTRS démon és webkiszolgáló elindítása**

Az OTRS démon felelős minden aszinkron és ismétlődő feladat kezeléséért az OTRS-ben. A beépített OTRS webkiszolgáló-folyamat kezeli az Apache által átadott webkéréseket.

Az OTRS példa systemd beállítófájlokkal érkezik, amelyek ahhoz használhatók, hogy biztosítva legyen az OTRS démon és webkiszolgáló automatikus elindítása, miután a rendszer elindul.

```
root> cd /opt/otrs/scripts/systemd
root> for UNIT in *.service; do cp -vf $UNIT /usr/lib/systemd/system/;<sub>u</sub>
,→systemctl enable $UNIT; done
root> systemctl start otrs-daemon
root> systemctl start otrs-webserver
```
Most már bejelentkezhet a rendszerre.

#### <span id="page-24-1"></span>**4.8 8. lépés: feladatok és változtatások kézi költöztetése**

**Figyelem:** Ez a lépés csak az OTRS 6-ról történő főverzió-frissítésnél szükséges.

Mivel a régi ügyfélfelület képernyői többé nincsenek meg, néhány ACL-t kézzel kell javítania az adminisztrátornak. A költöztető parancsfájl már tájékoztatta Önt, ha ez az eset áll fenn.

Azok az ACL-ek érintettek, amelyek egy nemlétező ügyfélfelület képernyőre hivatkoznak az Action beállításban. Ezt az előtétprogram Action szabályt kell kicserélni a megfelelő Endpoint szabállyal. Alább egy táblázat látható a lehetséges leképezésekkel.

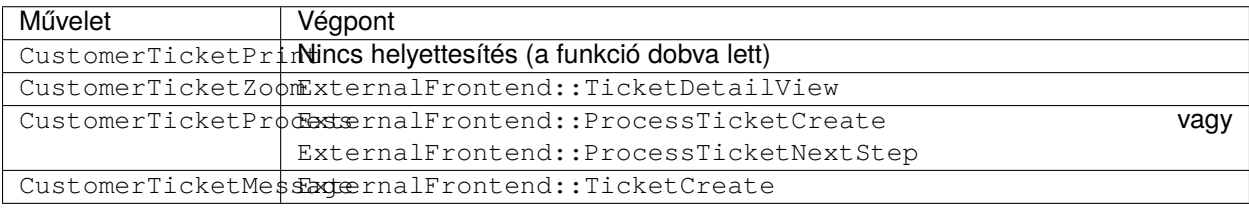

#### <span id="page-24-2"></span>**4.8.1 Updating Elasticsearch**

Elasticsearch 7.x changed some configuration settings and behaviors. A full list of changes from Elasticsearch 6.x to 7.x can be reviewed in the [Elasticsearch Reference.](https://www.elastic.co/guide/en/elasticsearch/reference/7.x/breaking-changes.html)

One of those options is explicitly interesting for OTRS, which is the maximum amount of open scroll contexts, that had a value of 1000 until the latest version of Elasticsearch 6.x and was reduced to 500 in Elasticsearch 7.x.

In normal situations, this value should not be reached, but we recommend to set this value back to 1000 with the following option, that has to be added to the configuration file elasticsearch.yml:

search.max\_open\_scroll\_context: 1000

## FEJEZET 5

## Biztonsági mentés és visszaállítás

<span id="page-26-0"></span>Az OTRS tartalmaz beépített parancsfájlokat a biztonsági mentéshez és visszaállításhoz. További információkért futtassa a parancsfájlokat a -h kapcsolóval.

## <span id="page-26-1"></span>**5.1 Biztonsági mentés**

**Megjegyzés:** Biztonsági mentés készítéséhez írási jogosultságra van szüksége az otrs felhasználónak a célkönyvtárra.

otrs> /opt/otrs/scripts/backup.pl -h

A parancsfájl kimenete:

```
Backup an OTRS system.
Usage:
backup.pl -d /data_backup_dir [-c gzip|bzip2] [-r DAYS] [-t␣
,→fullbackup|nofullbackup|dbonly]
Options:
-d - Directory where the backup files should place to.
[-c] - Select the compression method (gzip|bzip2).␣
,→Default: gzip.
[-r DAYS] - Remove backups which are more than DAYS days old.
[-t] - Specify which data will be saved
,→(fullbackup|nofullbackup|dbonly). Default: fullbackup.
[-h] - Display help for this command.
Help:
```
(continues on next page)

(folytatás az előző oldalról)

```
Using -t fullbackup saves the database and the whole OTRS home directory
,→(except /var/tmp and cache directories).
Using -t nofullbackup saves only the database, /Kernel/Config* and /var
,→directories.
With -t dbonly only the database will be saved.
Output:
Config.tar.gz - Backup of /Kernel/Config* configuration files.
Application.tar.gz - Backup of application file system (in case of full
,→backup).
VarDir.tar.gz - Backup of /var directory (in case of no full<sub>u</sub>
,→backup).
DataDir.tar.gz - Backup of article files.
DatabaseBackup.sql.gz - Database dump.
```
## <span id="page-27-0"></span>**5.2 Visszaállítás**

otrs> /opt/otrs/scripts/restore.pl -h

A parancsfájl kimenete:

```
Restore an OTRS system from backup.
Usage:
restore.pl -b /data_backup/<TIME>/ -d /opt/otrs/
Options:
-b - Directory of the backup files.
-d - Target OTRS home directory.
 [-h] - Display help for this command.
```
## FEJEZET 6

## Teljesítmény hangolás

<span id="page-28-0"></span>Létezik egy sor teljesítmény-javító technika az OTRS telepítéséhez, beleértve a beállítást, a kódolást, a memóriahasználatot és egyebeket.

#### <span id="page-28-1"></span>**6.1 Jegyindexelő modul**

A jegyindexelő modul a Ticket::IndexModule rendszerbeállítási lehetőségben állítható be. Két háttérprogram-modul létezik a jegy várólista nézetének indexeléséhez:

- **Kernel::System::Ticket::IndexAccelerator::RuntimeDB** Ez az alapértelmezett beállítás, és minden egyes várólista nézetet röptében állít elő a jegytáblából. Nem lesz teljesítmény problémája, amíg nincs körülbelül 60 000 nyitott jegye a rendszeren.
- **Kernel::System::Ticket::IndexAccelerator::StaticDB** A legerőteljesebb modul, amelyet akkor kell használnia, ha több mint 80 000 nyitott jegye van. Ez egy további ticket\_index táblát használ, amely kulcsszavakkal lesz feltöltve a jegyadatok alapján. Használja a következő parancsot egy kezdeti index előállításához a háttérprogramok átkapcsolása után:

otrs> /opt/otrs/bin/otrs.Console.pl Maint::Ticket::QueueIndexRebuild

#### <span id="page-28-2"></span>**6.2 Jegykeresési index**

Az OTRS egy különleges keresési indexet használ a szabad-szavas keresések végrehajtásához a különböző kommunikációs csatornákból érkező bejegyzések mezőiben.

Egy kezdeti index létrehozásához használja ezt a parancsot:

otrs> /opt/otrs/bin/otrs.Console.pl Maint::Ticket::FulltextIndex --rebuild

**Megjegyzés:** A tényleges bejegyzésindexelés egy OTRS démonfeladaton keresztül történik a háttérben. Mivel a rendszerhez éppen hozzáadott bejegyzések azonnal meg lesznek jelölve indexelésre, így megtörténhet, hogy az indexük néhány percen belül elérhető lesz.

Elérhető néhány beállítás a keresési index finomhangolásához:

**Ticket::SearchIndex::IndexArchivedTickets** Meghatározza, hogy az archivált jegyek fel legyenek-e véve a keresési indexbe (alapértelmezetten nincs engedélyezve). Ajánlott az indexet kis méretűként tartani archivált jegyekkel rendelkező nagy rendszereken. Ha ez engedélyezve, akkor az archivált jegyek megtalálhatók lesznek a szabad-szavas keresésekkel.

**Ticket::SearchIndex::Attribute** Alapvető szabad-szavas index beállítások.

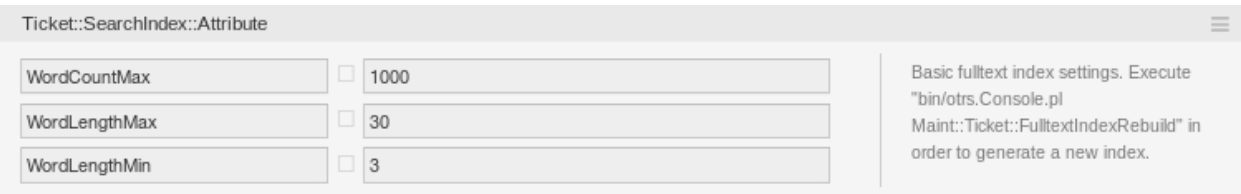

1. ábra: A Ticket::SearchIndex::Attribute beállítás

**Megjegyzés:** Futtassa a következő parancsot egy új index előállításának érdekében:

otrs> /opt/otrs/bin/otrs.Console.pl Maint::Ticket::FulltextIndexRebuild

- **WordCountMax** Meghatározza azon szavak legnagyobb számát, amelyek feldolgozásra kerülnek az index felépítéséhez. Például egy bejegyzés törzsének csak az első 1000 szava legyen eltárolva a bejegyzés keresési indexében.
- **WordLengthMin és WordLengthMax** Szóhossz határokként vannak használva. Csak azok a szavak vannak eltárolva a bejegyzés keresési indexében, amelyek hossza ezen két érték közé esik.
- **Ticket::SearchIndex::Filters** Szabad-szavas index reguláris kifejezés szűrők a szöveg részeinek eltávolításához.

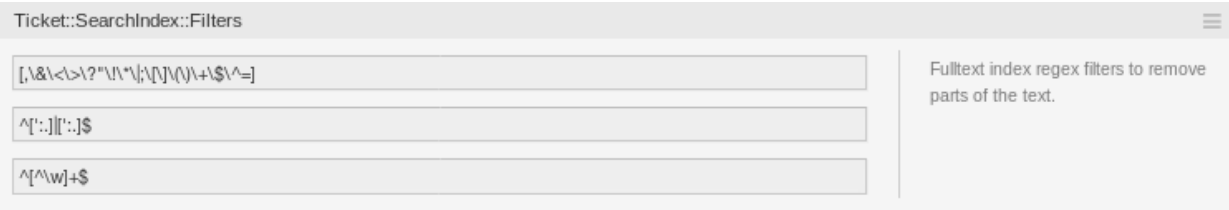

2. ábra: Ticket::SearchIndex::Filters beállítás

Három alapértelmezett szűrő van meghatározva:

- Az első szűrő eltávolítja a különleges karaktereket, mint például: , &  $\langle \rangle$  ? "!\*|; [] () + \$ ^ =
- A második szűrő eltávolítja azokat a szavakat, amelyek a következő karakterek egyikével kezdődnek vagy végződnek: « : .
- A harmadik szűrő eltávolítja azokat a szavakat, amelyek nem tartalmaznak egy szókaraktert: a-z,  $A-Z$ ,  $0-9$ ,

**Ticket::SearchIndex::StopWords** Angol kiszűrendő szavak a szabad-szavas indexnél. Ezek a szavak el lesznek távolítva a keresési indexből.

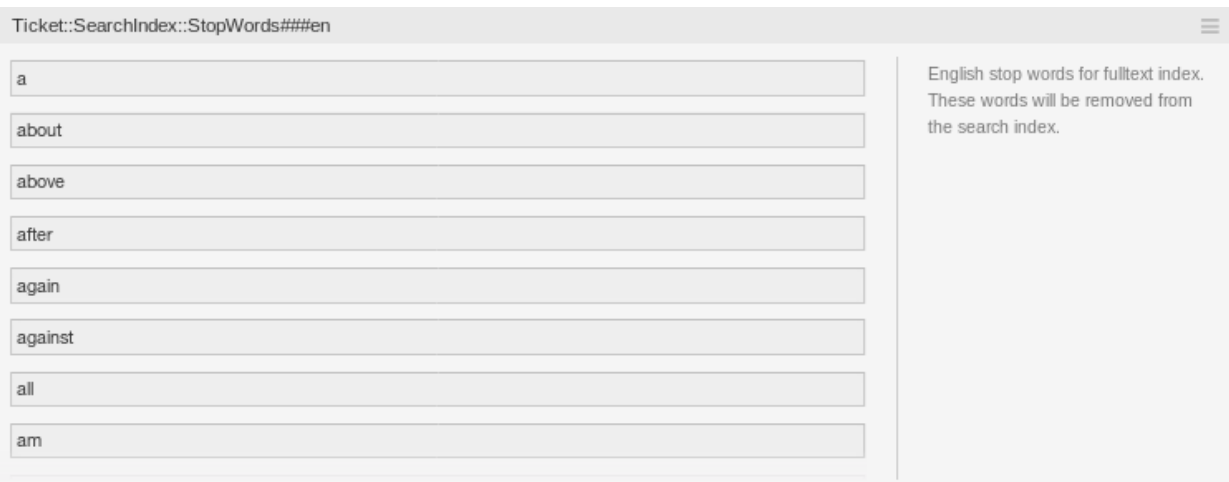

3. ábra: A Ticket::SearchIndex::StopWords###en beállítás

Úgynevezett kiszűrendő szavak vannak meghatározva néhány nyelvnél. Ezek a kiszűrendő szavak ki lesznek hagyva a keresési index létrehozásakor.

#### **Lásd még:**

Ha az Ön nyelve nincs benne a rendszerbeállítási lehetőségekben vagy több szót szeretne hozzáadni, akkor hozzáadhatja azokat ehhez a beállításhoz:

• Ticket::SearchIndex::StopWords###Custom

### <span id="page-30-0"></span>**6.3 Dokumentumkeresés**

Az OTRS az Elasticsearch programot használja a dokumentumkeresési funkcionalitásához. Az Elasticsearch elgondolásának, telepítésének és használatának jó bemutatásához nézze meg az [Elasticsearch kez](https://www.elastic.co/guide/en/elasticsearch/reference/7.9/getting-started.html)[deti lépései](https://www.elastic.co/guide/en/elasticsearch/reference/7.9/getting-started.html) fejezetet a hivatalos dokumentációban.

#### <span id="page-30-1"></span>**6.3.1 Memóriakupac mérete**

Az Elasticsearch Java nyelven íródott, és emiatt egy Java virtuális gépen (JVM-en) fut az összes fürtcsomópont. Egy ilyen virtuális gép használja a memória egy részét, az úgynevezett *memóriakupacot*, amely mérete a jvm.options beállítófájlban állítható be.

A memóriakupac legkisebb és legnagyobb beállításai alapértelmezetten 1 GB méretűre vannak állítva, és a következő beállításokkal módosíthatók:

- Xms1g: a legkisebb memóriakupac-méret.
- Xmx1g: a legnagyobb memóriakupac-méret.

Ha az Xms alacsonyabb értékkel rendelkezik mint az Xmx, akkor a Java virtuális gép átméretezi a használt memóriakupacot minden esetben, amikor az aktuális korlátot eléri, egészen az  $X_{\text{mx}}$  értékének eléréséig. Egy ilyen átméretezés annak befejezéséig a szolgáltatás szüneteltetését okozza, ami csökkentheti a keresési vagy indexelési műveletek sebességét és válaszképességét. Emiatt erősen ajánlott azokat a beállításokat egyenlő értékre állítani.

**Figyelem:** Ha a legnagyobb memóriakupac-méretet elérte, akkor a hozzá tartozó fürtcsomópont nem működik tovább, és akár a szolgáltatást is leállíthatja.

Minél magasabb értékre van állítva a memóriakupac legnagyobb mérete, annál több memóriát használhat az Elasticsearch, ami szintén növeli a szüneteltetés lehetőségét a Java virtuális gép által végrehajtott szemétgyűjtésnél. Emiatt ajánlott az Xmx beállításhoz olyan értéket megadni, amely nem nagyobb a fizikai memória 50%-ánál.

További információkért és a memóriakupac méretével kapcsolatos jó ökölszabályért nézze meg a [memória](https://www.elastic.co/guide/en/elasticsearch/reference/7.9/heap-size.html)[kupac beállítása](https://www.elastic.co/guide/en/elasticsearch/reference/7.9/heap-size.html) fejezetet a hivatalos dokumentációban.

#### <span id="page-31-0"></span>**6.3.2 Lemezlefoglalás**

A szolgáltatás futási ideje során az Elasticsearch megvizsgálja az elérhető lemezterületet, és az alapján dönti el, hogy lefoglaljon-e új darabokat a hozzá tartozó fürtcsomóponton, vagy akár áthelyezze-e a darabokat arról a bizonyos csomópontról. Ezt a viselkedést az aktuális lemezkapacitás fogja vezérelni, és az elasticsearch.yml beállítófájlban állítható be. Tartalmaz néhány fontos beállítást, amelyek jó alapértelmezett értékekkel érkeznek, de mégis fontosak lehetnek:

- **cluster.routing.allocation.disk.watermark.low** Az alapértelmezett érték 85%. Ha a korlátot elérik, akkor az Elasticsearch nem fog több darabot lefoglalni a hozzá tartozó fürtcsomóponthoz. A csomópont működését nem befolyásolja, és az adatok továbbra is indexelhetők és kereshetők.
- **cluster.routing.allocation.disk.watermark.high** Az alapértelmezett érték 90%. Ha ezt a korlátot elérik, akkor az Elasticsearch megpróbálja majd áthelyezni a meglévő darabokat egy másik olyan csomópontra (ha lehetséges), amelynek van elegendő szabad területe.
- **cluster.routing.allocation.disk.watermark.flood\_stage** Az alapértelmezett érték 95%. Ha ezt a korlátot elérik, akkor az Elasticsearch frissíteni fogja az összes olyan index beállítását csak olvasható index.blocks.read\_only\_allow\_delete indexblokkokra, amely legalább egy lefoglalt darabbal rendelkezik a hozzá tartozó fürtcsomóponthoz. Ettől fogva nem lehetséges az új adatok indexelése az ilyen indexekbe, valamint keresésekre és törlési műveletre lesz korlátozva.

**Megjegyzés:** Ha az elárasztási szakaszt elérték, és bizonyos indexek csak olvasható módra vannak állítva, akkor az ilyen beállítást *nem fogja* automatikusan megváltoztatni az Elasticsearch. Ha a hozzá tartó lemezek újra elegendő szabad területet tartalmaznak, akkor a kézi műveletek miatt kézzel kell visszaváltoztatni a beállításokat normál módra.

A lemezvízjelekkel és a lemezalapú darablefoglalással kapcsolatos további információkért nézze meg a [lemezalapú darablefoglalás](https://www.elastic.co/guide/en/elasticsearch/reference/7.9/modules-cluster.html#disk-based-shard-allocation) fejezetet a hivatalos dokumentációban.

## <span id="page-31-1"></span>**6.4 Bejegyzéstárolás**

Két különböző háttérprogram-modul létezik a telefonos, e-mail és belső bejegyzések bejegyzéstárolásához. A használt bejegyzéstároló a Ticket::Article::Backend::MIMEBase::ArticleStorage beállításban állítható be.

**Kernel::System::Ticket::Article::Backend::MIMEBase::ArticleStorageDB** Ez az alapértelmezett modul a mellékleteket az adatbázisban fogja eltárolni. Működik több előtétprogramos kiszolgálókkal is, de több tárolóhelyet igényel az adatbázisban.

**Megjegyzés:** Ne használja ezt nagy rendszereknél.

**Kernel::System::Ticket::Article::Backend::MIMEBase::ArticleStorageFS** Használja ezt a modult a mellékletek helyi fájlrendszeren történő tárolásához. Ez gyors, de ha több előtétprogramos kiszolgálói vannak, akkor meg kell győződnie arról, hogy a fájlrendszer meg van-e osztva a kiszolgálók között. Helyezze azt egy NFS megosztásra vagy inkább egy SAN vagy hasonló megoldásra.

**Megjegyzés:** Ajánlott nagy rendszereknél.

Átkapcsolhat menet közben az egyik háttérprogramról a másikra. A háttérprogramot a rendszerbeállításokban kapcsolhatja át, és azután futtassa le ezt a parancssori segédprogramot a bejegyzések átrakásához az adatbázisból a fájlrendszerre vagy fordítva:

```
otrs> /opt/otrs/bin/otrs.Console.pl Admin::Article::StorageSwitch --target␣
,→ArticleStorageFS
```
A --target kapcsolót használhatja a cél háttérprogram megadásához.

**Megjegyzés:** A teljes folyamat futtatása számottevő ideig eltarthat a meglévő bejegyzések számától és az elérhető processzorteljesítménytől és/vagy hálózati kapacitástól függően.

Ha a régi mellékleteket az adatbázisban szeretné tartani, akkor bekapcsolhatja a Ticket::Article::Backend::MIMEBase::CheckAllStorageBackends rendszerbeállítási lehetőséget annak biztosításához, hogy az OTRS továbbra is megtalálja azokat.

### <span id="page-32-0"></span>**6.5 Jegyek archiválása**

Mivel az OTRS használható vizsgálatigazoló rendszerként, emiatt a lezárt jegyek törlése nem lenne jó ötlet. Ezért megvalósítottunk egy olyan szolgáltatást, amely lehetővé teszi a jegyek archiválását.

Azok a jegyek, amelyek bizonyos feltételekre illeszkednek, megjelölhetők archiváltként. Ezek a jegyek nem lesznek hozzáférhetők, ha egy szabályos jegykeresést hajt végre, vagy egy általános ügyintéző feladatot futtat. Magának a rendszernek többé nem kell foglalkoznia a jegyek hatalmas mennyiségével, mivel csak a legújabb jegyeket kell figyelembe venni az OTRS használatakor. Ez egy hatalmas teljesítménynövekedést eredményezhet nagy rendszereknél.

Az archiválás funkció használatához:

- 1. Kapcsolja be a Ticket::ArchiveSystem beállítást a rendszerbeállításokban.
- 2. Határozzon meg egy általános ügyintéző feladatot:
	- Kattintson a *Feladat hozzáadása* gombra az *Általános ügyintéző* képernyőn.
	- *Feladat beállításai*: adjon egy nevet az archiváló feladatnak.
	- *Automatikus végrehajtás*: válassza ki a megfelelő beállításokat a feladat ütemezéséhez.
	- *Jegyek kijelölése*: jó ötletnek tűnik csak azokat a lezárt állapotú jegyeket archiválni, amelyeket néhány hónappal ezelőtt zártak el.
- *Jegyjellemzők frissítése/hozzáadása*: állítsa be az *Kijelölt jegyek archiválása* mezőt *jegyek archiválása* értékre.
- Mentse el a feladatot az oldal alján.
- Kattintson a *Feladat futtatása* hivatkozásra az áttekintő táblázatban az érintett jegyek megtekintéséhez.
- Kattintson a *Feladat futtatása* gombra.

**Megjegyzés:** Legfeljebb 5000 jegyet lehet módosítani a feladat kézzel történő futtatásakor.

Amikor rákeres a jegyekre, akkor a rendszer alapértelmezetten csak azokra a jegyekre keres rá, amelyek nincsenek archiválva.

Az archivált jegyek kereséséhez:

- 1. Nyissa meg a jegykeresés képernyőt.
- 2. Állítsa át az *Archívum keresés* mezőt *Archiválatlan jegyek* értékről *Összes jegy* értékre.
- 3. Hajtsa végre a keresést.

## <span id="page-33-0"></span>**6.6 A webkiszolgáló finomhangolása**

Az OTRS beépített webkiszolgálója további beállítások nélkül képes kezelni a kicsi és közepes telepítéseket. Amikor az OTRS több felhasználót egyidejűleg szolgál ki, akkor szükséges lehet a webkiszolgáló beállításainak finomhangolása, például a munkavégző folyamatok számának növelése.

A webkiszolgáló beállítófájlja a Kernel/WebApp.conf fájlban található, és az összes beállítás dokumentálva van. A worker beállítás növelhető több folyamat üzembe állításához a HTTP-kérések kiszolgálásánál az erre alkalmas kiszolgálókon.

## <span id="page-33-1"></span>**6.7 Gyorsítótárazás**

Az OTRS rengeteg átmeneti adatot gyorsítótáraz az /opt/otrs/var/tmp könyvtárban. Győződjön meg arról, hogy ez egy nagy teljesítményű fájlrendszert és tárolót használ-e. Ha elegendő RAM van a gépben, akkor megpróbálhatja ezt a könyvtárat egy memórialemezre áttenni ehhez hasonlóan:

```
otrs> /opt/otrs/bin/otrs.Console.pl Maint::Session::DeleteAll
otrs> /opt/otrs/bin/otrs.Console.pl Maint::Cache::Delete
root> mount -o size=16G -t tmpfs none /opt/otrs/var/tmp
```
**Megjegyzés:** Adjon meg állandó csatolási pontot az /etc/fstab fájlban.

**Figyelem:** Ez egy nem állandó tároló lesz, amely el fog veszi a kiszolgáló újraindításakor. Az összes munkamenete (ha a fájlrendszeren tárolja azokat) és a gyorsítótárazott adatok el fognak veszni.

## <span id="page-34-0"></span>**6.8 Fürtözés**

Nagyon magas terhelésnél szükséges lehet az OTRS-t egy több előtétprogramos kiszolgálóból álló fürtön működtetni. Ez egy bonyolult feladat sok buktatóval. Emiatt az OTRS csoport kizárólagos támogatást biztosít a [menedzselt OTRS](https://otrs.com/how-to-buy/) környezetében.